## 1. Изменение системы налогообложения

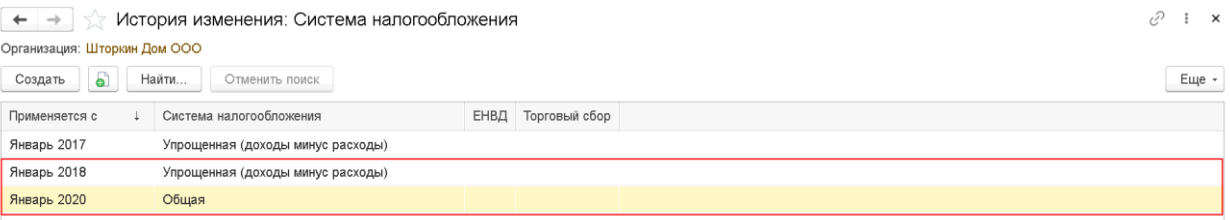

# 2. Включение раздельного учета по НДС<br>  $\leftarrow \rightarrow \quad \rightarrow \quad$  Настройки налогов и отчетов

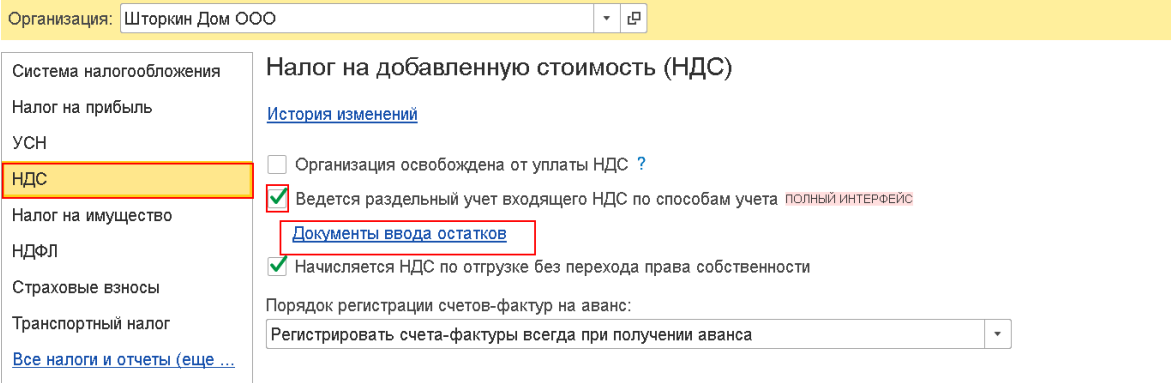

# При установке флажка Ведется раздельный учет входящего НДС по способам учета создаются документы ввода остатков с записями в регистр Раздельный учет НДС

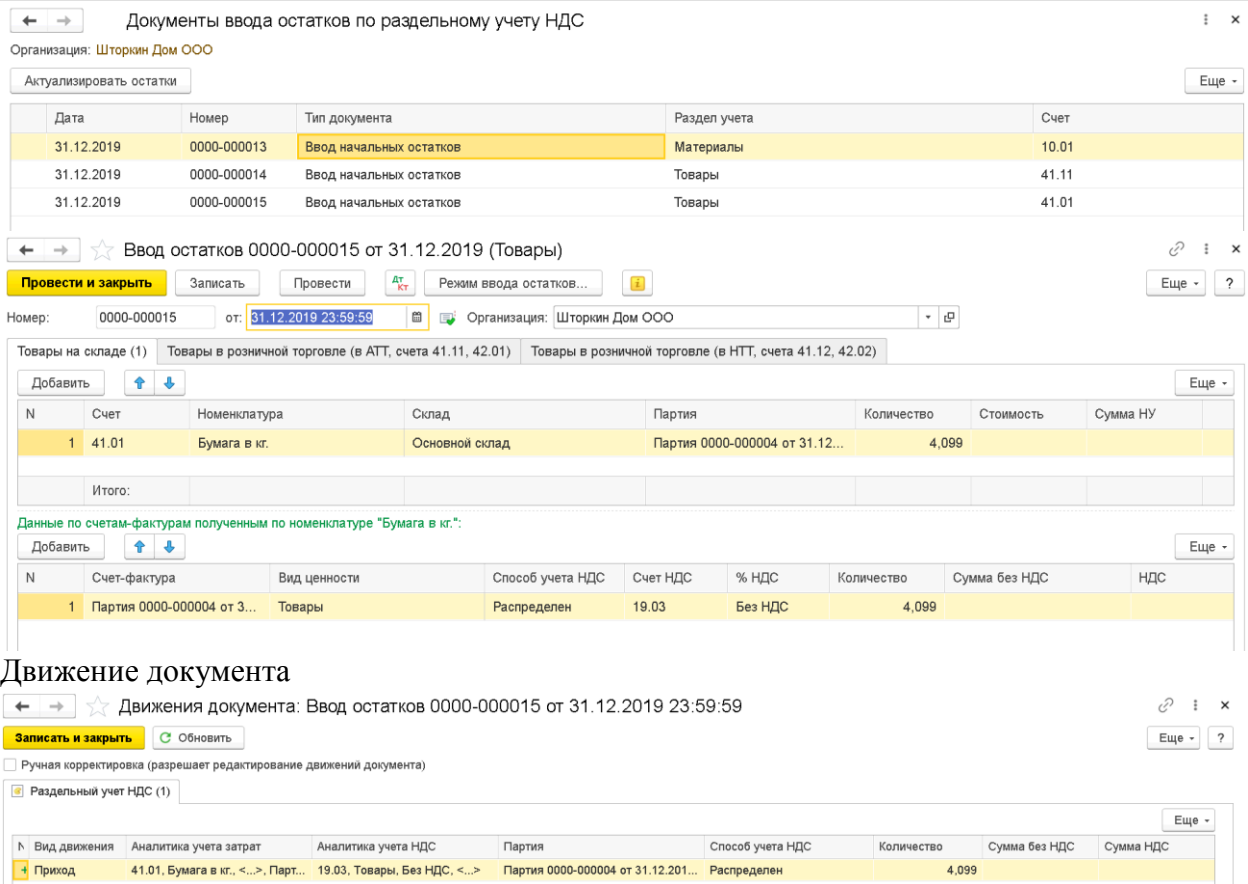

3. Ввод начальных остатков по счету 19.03

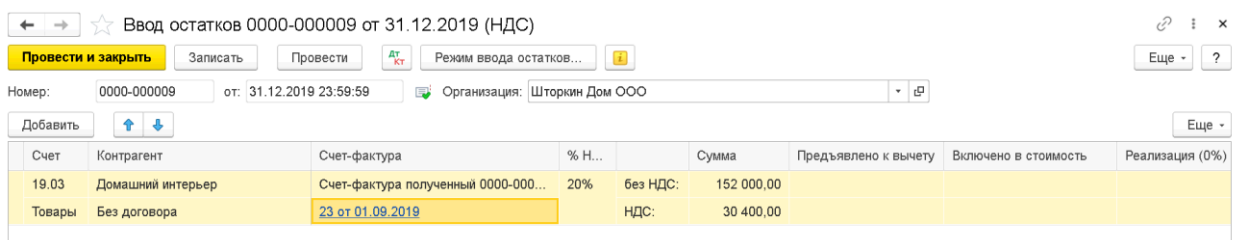

### Заполняете только поля Сумма без НДС и Сумма НДС. Остальные поля не заполняете. Проводки по документу:

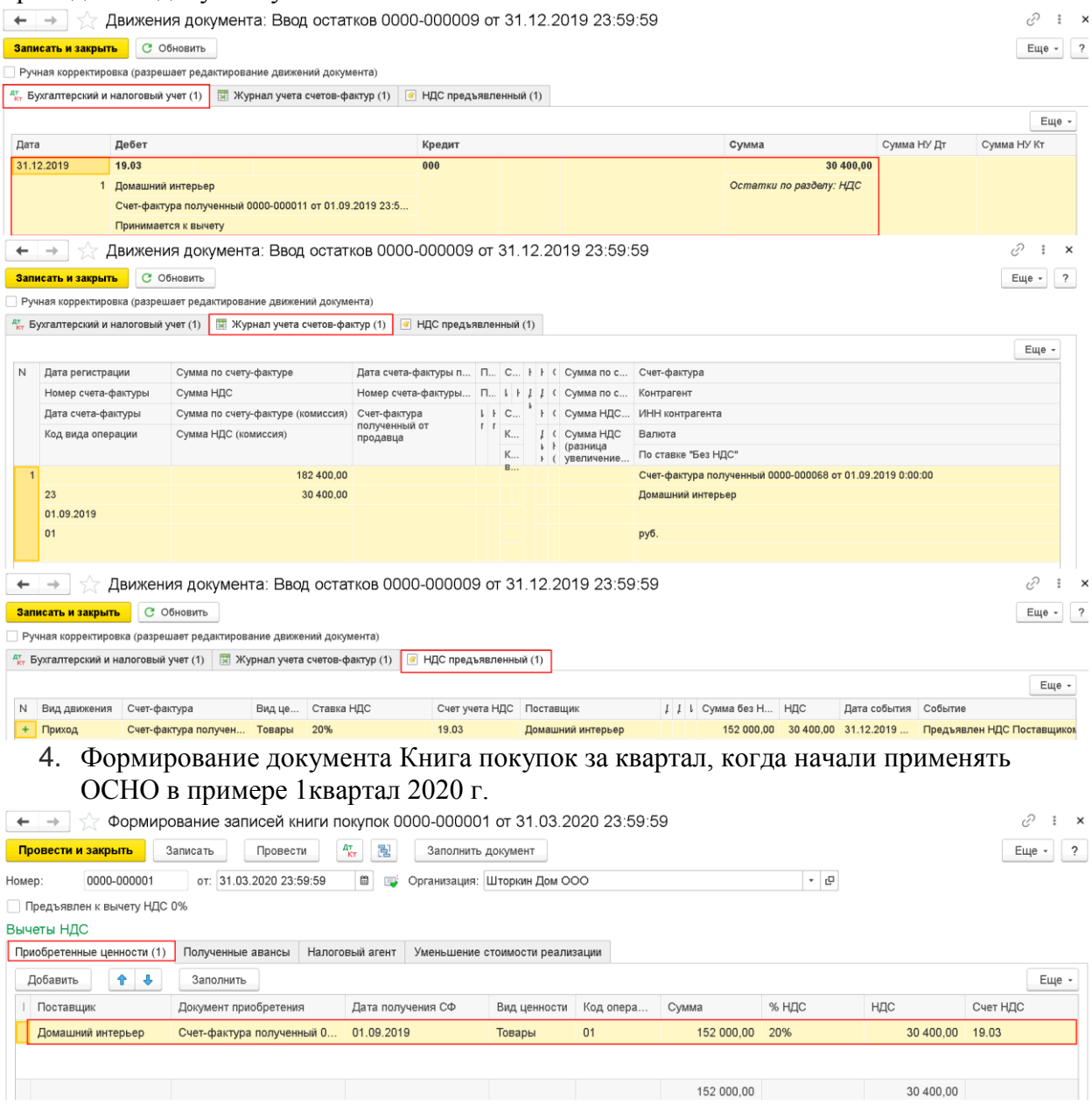